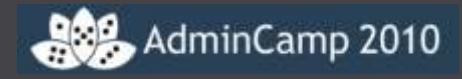

# Compact, Compress, De-Duplicate

Ulrich Krause

Admin Camp, 20. – 22.09.2010,

Gelsenkirchen, Deutschland

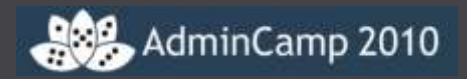

- Lotus Notes / Domino Administrator & Entwickler seit 1993
- OpenNTF Projekte
	- !!HELP!!
	- Cebulon
	- Trigger Happy
- Notes Forum (http://www.atnotes.de)
- Blog http://www.eknori.de

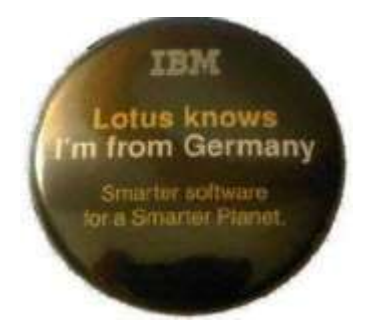

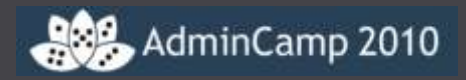

- Immer mehr und umfangreichere Dokumente
- Immer mehr teurer Speicherplatz wird benötigt
- Die durchschnittliche Größe von Anwendungen wächst
- Anhänge sind mehrfach vorhanden
- Standard Tasks dauern immer länger
- Zeitfenster für Backup reicht nicht mehr
- Netzwerklast nimmt zu
- I / O und Performance Einbußen

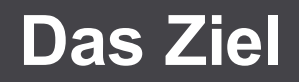

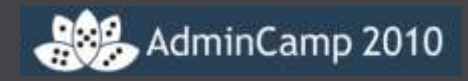

- Bestmögliche Nutzung des vorhandenen Speicherplatzes
- Größe der Anwendungen muss reduziert werden
- Mehrfaches Speichern von Anhängen vermeiden
- Beschleunigen von Standard Tasks
- Reduzierung der Backupzeiten
- Reduzierung der Netzwerklast
- Reduzierung von I/O Operationen
- Performanceverbesserungen

## **Notes Anwendung (vereinfacht)**

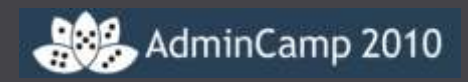

- Designelemente
- Dokumente
	- Text
	- Attachments
	- Embedded objects

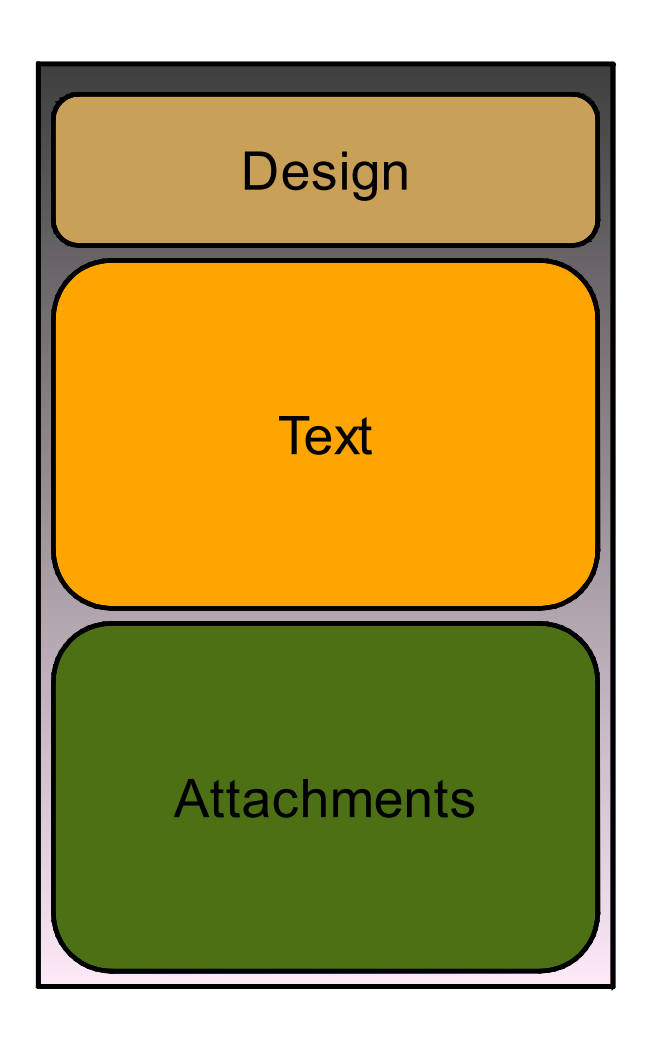

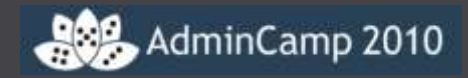

#### DEBUG ENABLE COMPACT 8 5=1

- W nn Es werden nur die Datenbanken komprimiert, die nicht innerhalb der letzten nn Tage erfolgreich bearbeitet wurden
- w ohne Systemdatenbanken (log.nsf, names.nsf).
- X nn Dauer der Komprimierung einer Anwendung auf nn Minuten beschränken (nur bei "in-place" Komprimierung)
- x nn Gesamtdauer des Komprimierungslaufs auf nn Minuten begrenzen
- # nn nn parallele Komprimierungsthreads starten.
	- Nicht mehr als 8 parallele Threads

# **Copy Style Compaction (-c option)**

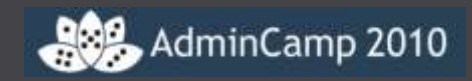

- Load compact –c erstellt (1) eine neue, leere Datenbank auf dem gleichen Server mit der gleichen ReplikID, (2) benennt die originale Datenbank in .tmp um, und (3) kopiert alle Dokumente aus der Original Datenbank in die neue Datenbank.
- Nachdem alle Dokumente erfolgreich in die neue Datenbank kopiert wurden, wird (4) die .tmp Datenbank gelöscht.

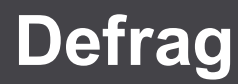

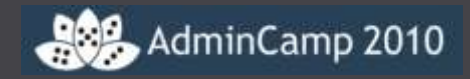

- Fragmentierung von Dateien beeinträchtigt die I/O Performance
- Selbst eine nur leichte Fragmentierung kann die Leistung von Leseoperationen (non-cached) um bis zu 50% reduzieren
- Load compact –c reserviert keinen Speicherplatz für die neue Datenbank..
- Fragmentierung ist vorprogrammiert
- Auch der Volltextindex einer Anwendung wird fragmentiert
- Die NLO Dateien des DAOS Repositories werden ebenfalls im Laufe der Zeit immer mehr fragmentiert
- Defragmentieren Sie daher regelmäßig. Es gibt Tools dafür!

# **Defrag**

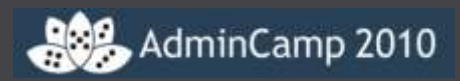

## DefragNSF

- http://www.preemptive.com.au/defrag
- **Domino Defrag** 
	- Andrew Luder, OpenNTF
	- http://www.openntf.org/Projects/pmt.nsf/ ProjectLookup/DominoDefrag
- Beide Produkte verwenden die Microsoft **Defragmentation** API

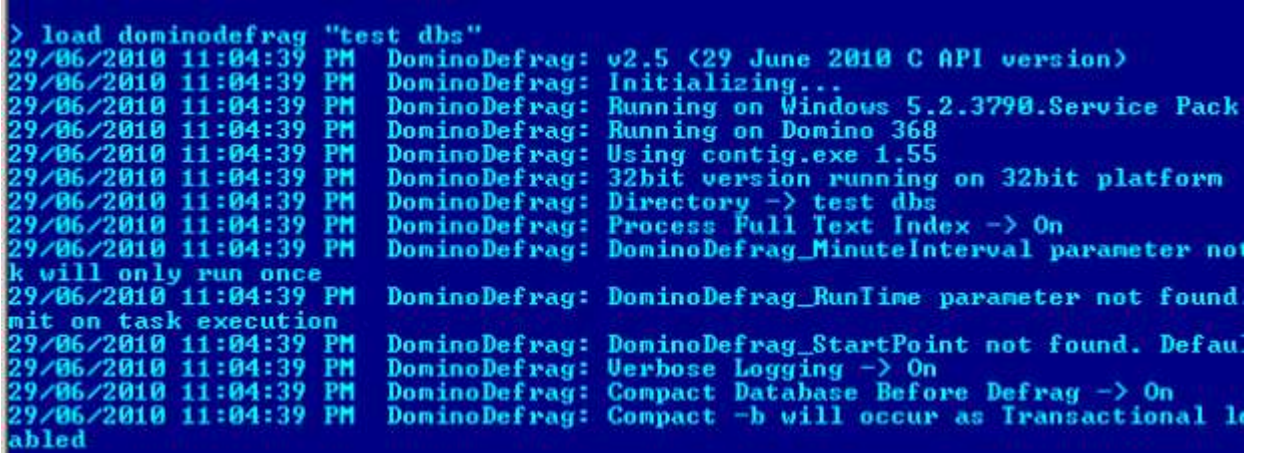

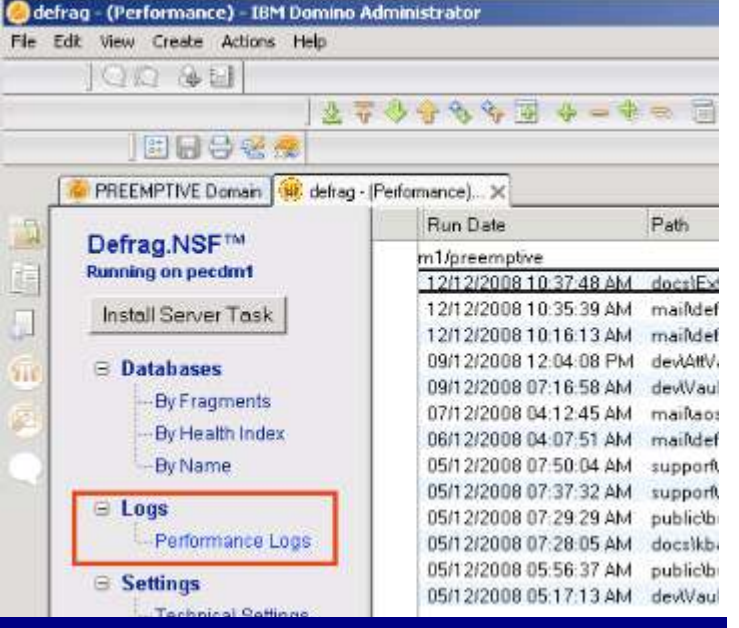

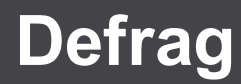

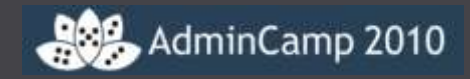

- Domino Defrag verwendet IBM Lotus Notes C API
- **Open Source**
- KOSTENLOS
- Gut dokumentiert
- 32/64 Bit support
- Es gibt auch die Möglichkeit, bezahlten, professionellen Support zu kaufen

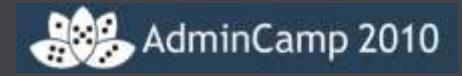

# Design Note Compression

### **Design Note Compression**

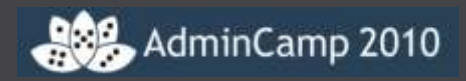

- Neues Feature seit Domino 8
- Benötigt ODS 48 oder größer
	- Create\_R8\_Databases=1
	- oder Create\_R85\_Databases=1
	- load compact -c
	- load compact -c –n
- "Compress database design" anhaken
- Reduziert die Größe der Designelemente um  $30 - 50 \%$ 
	- Gem. IBM: 55 60 %
- Reduziert Disk I/O

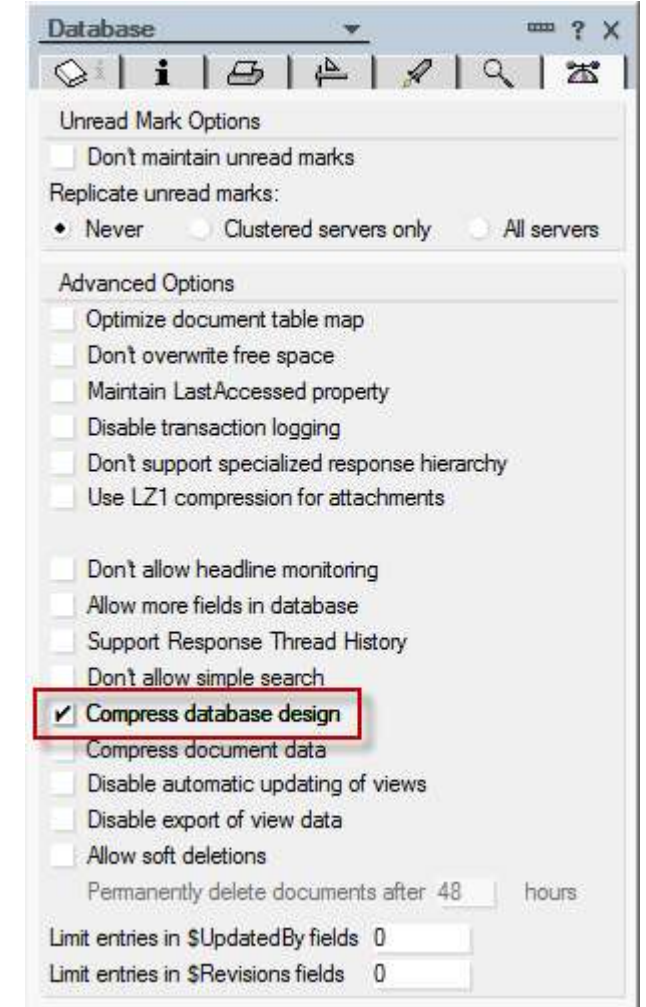

#### **Design Note Compression**

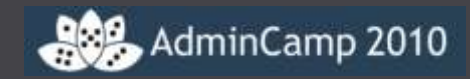

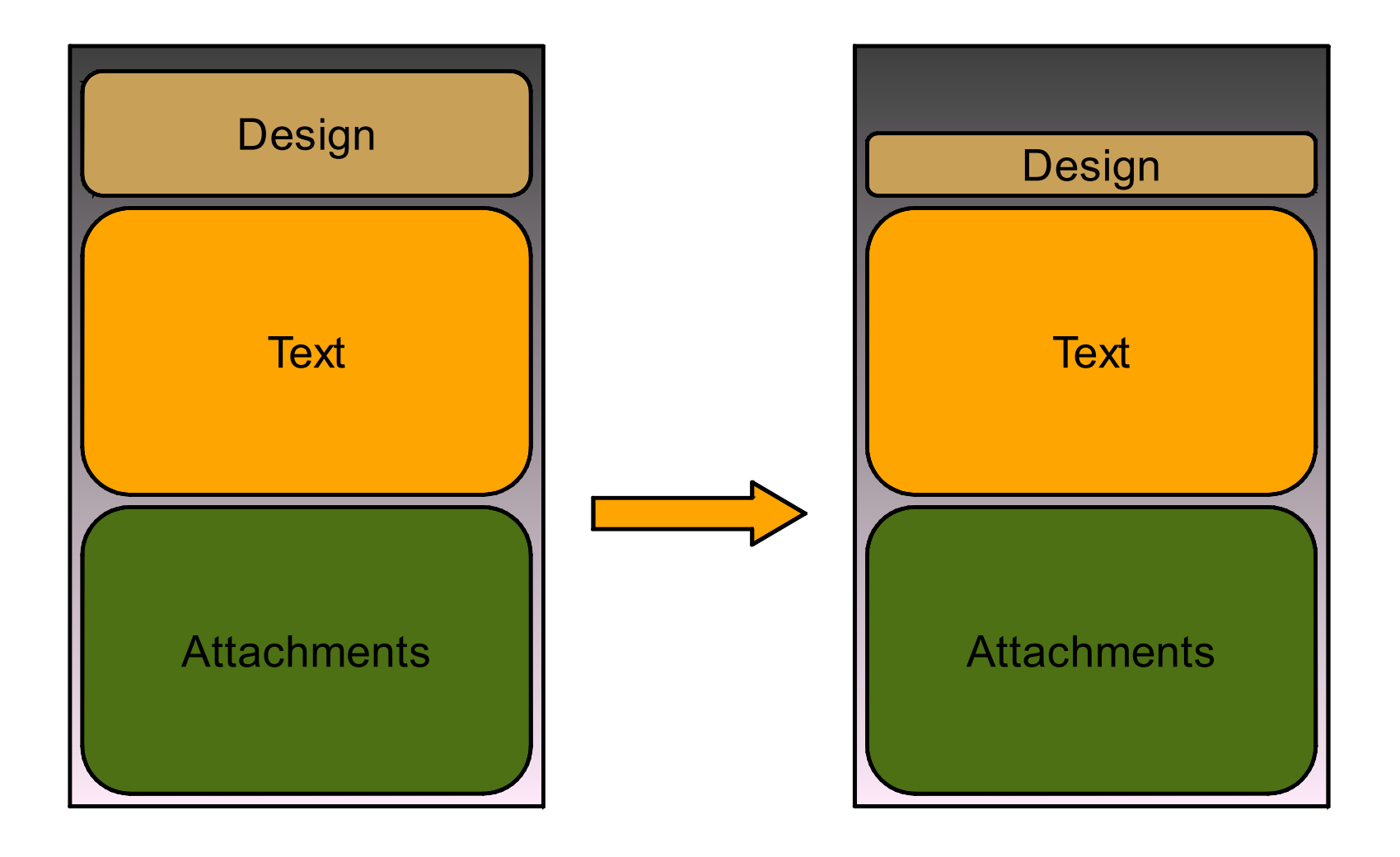

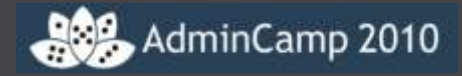

# Document Body Compression

#### **Document Body Compression**

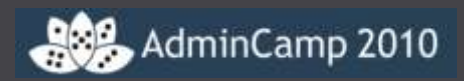

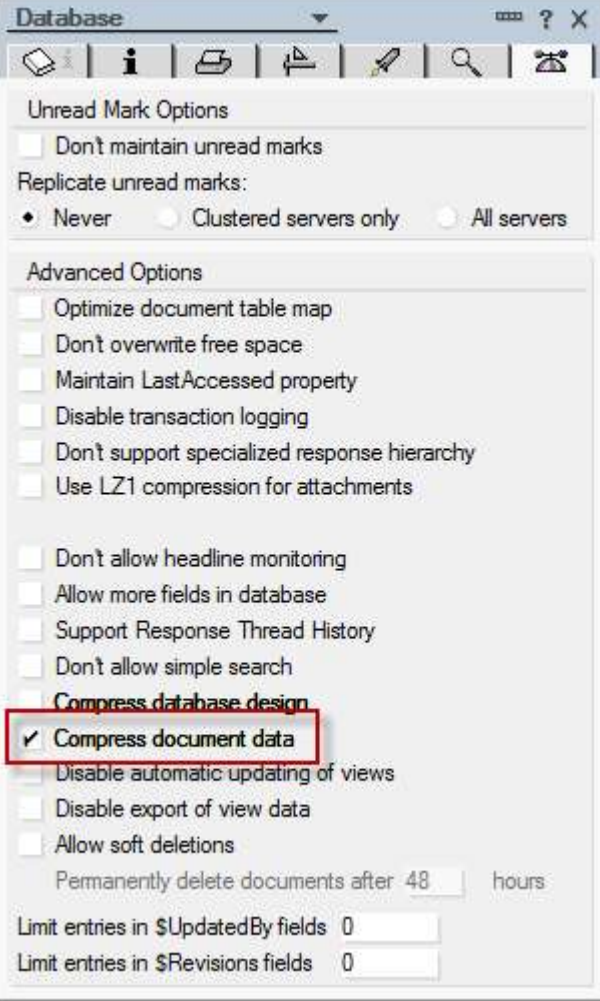

- Neues Feature seit Domino 8.0.1
- Reduziert die Größe des Textanteils im RichText Items um bis zu 60%
- Benötigt ODS 48 oder größer
- $\blacksquare$  load compact -c -v
- "Compress document data" anhaken

### **Document Body Compression**

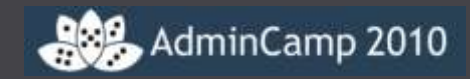

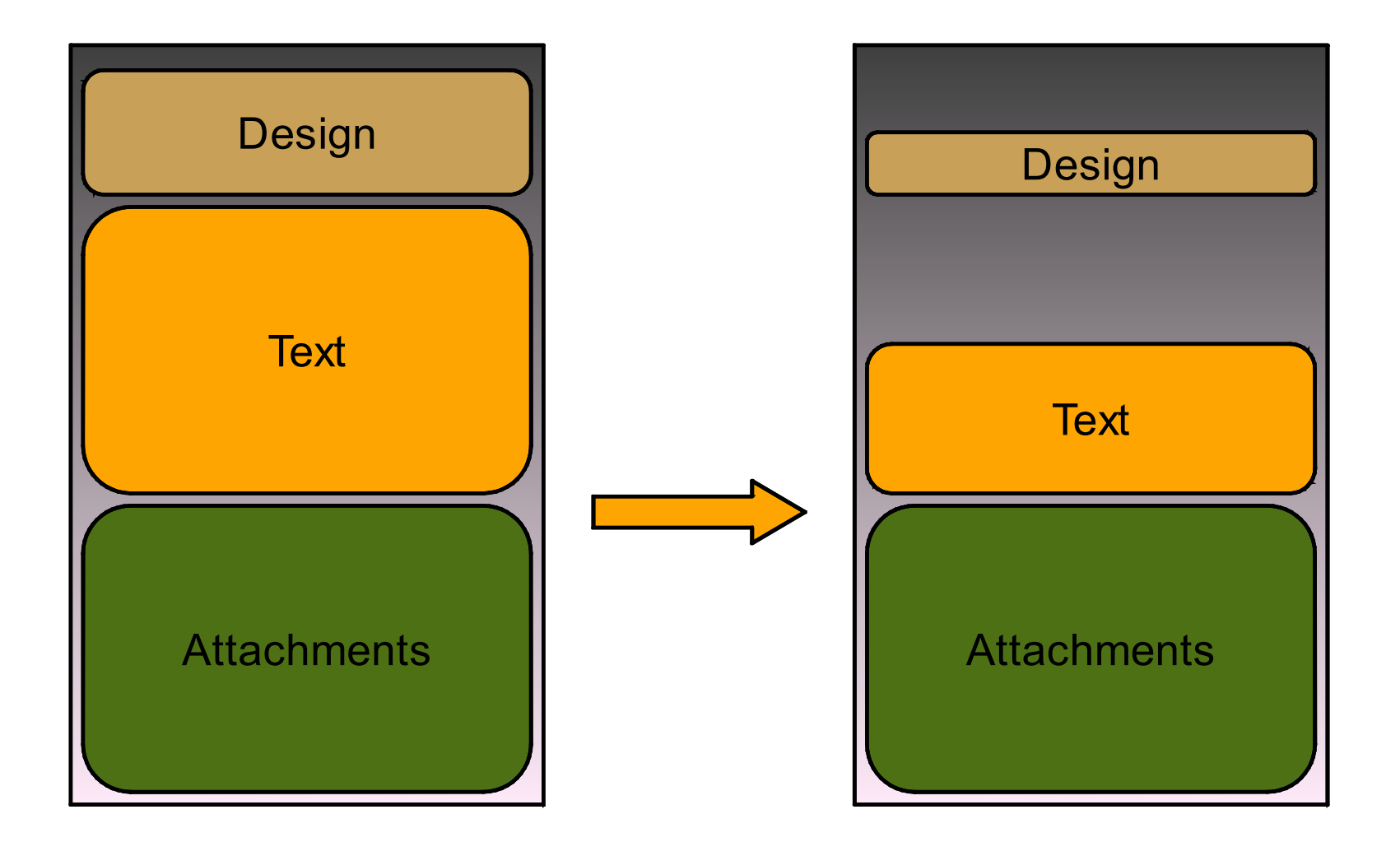

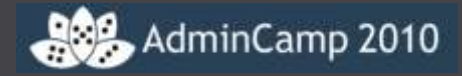

# LZ1 Attachment Compression

# **LZ1 Attachment Compression**

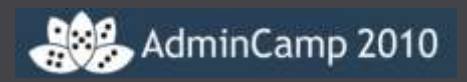

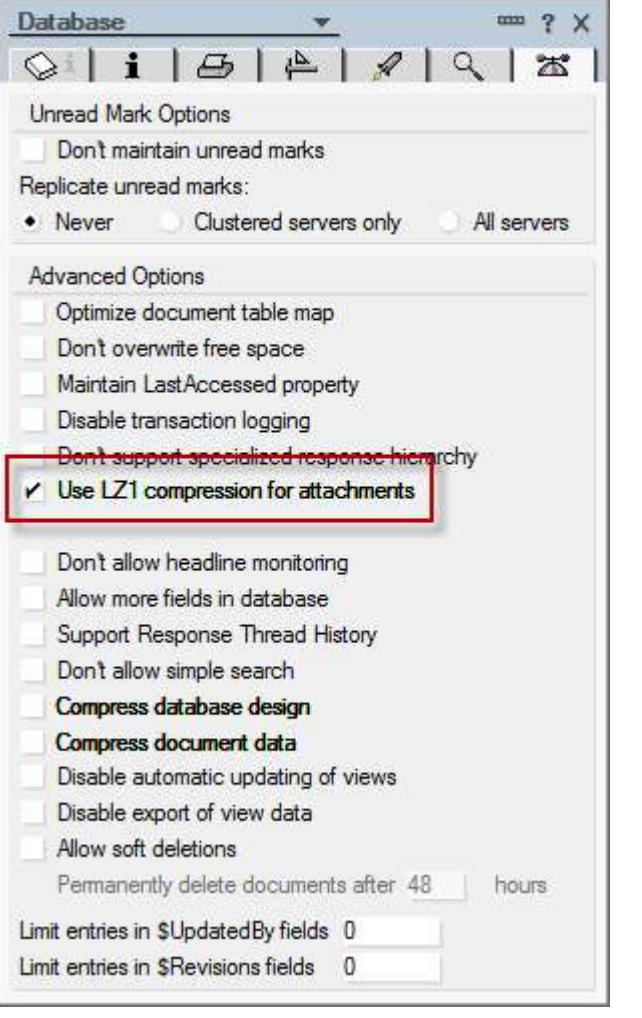

- Gibt es schon seit Domino 6
- Ersetzt den Huffmann Algorithmus
- Bei neuen Datenbanken nicht aktiv.
- Vorhandene Anhänge komprimieren
	- load compact -c –ZU
	- Bei Domino 6.5.6 zusätzlich in notes.ini DEBUG\_ENABLE\_LZ1\_REPAIR=1
- Probleme bei JAVAApplets in Domino <= 8.5 vermeiden
	- DEBUG ENABLE\_LZ1\_HOST\_TYPES=0
	- In 8.5.1 ist das Problem behoben und der Parameter nicht mehr notwendig

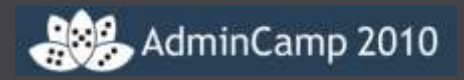

- Vereinzelt wurde von Problemen mit dem Volltextindex einer Datenbank bei Verwendung der LZ1 Komprimierung berichtet.
- Um Anhänge von LZ1 wieder zurück zu Huffmann zu komprimieren
	- Load compact –c –ZD
	- In Domino 6.5.6 zusätzlich DEBUG\_ENABLE\_LZ1\_REPAIR=1 in die notes.ini eintragen

### **LZ1 Attachment Compression**

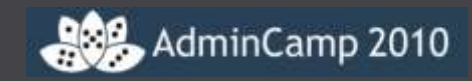

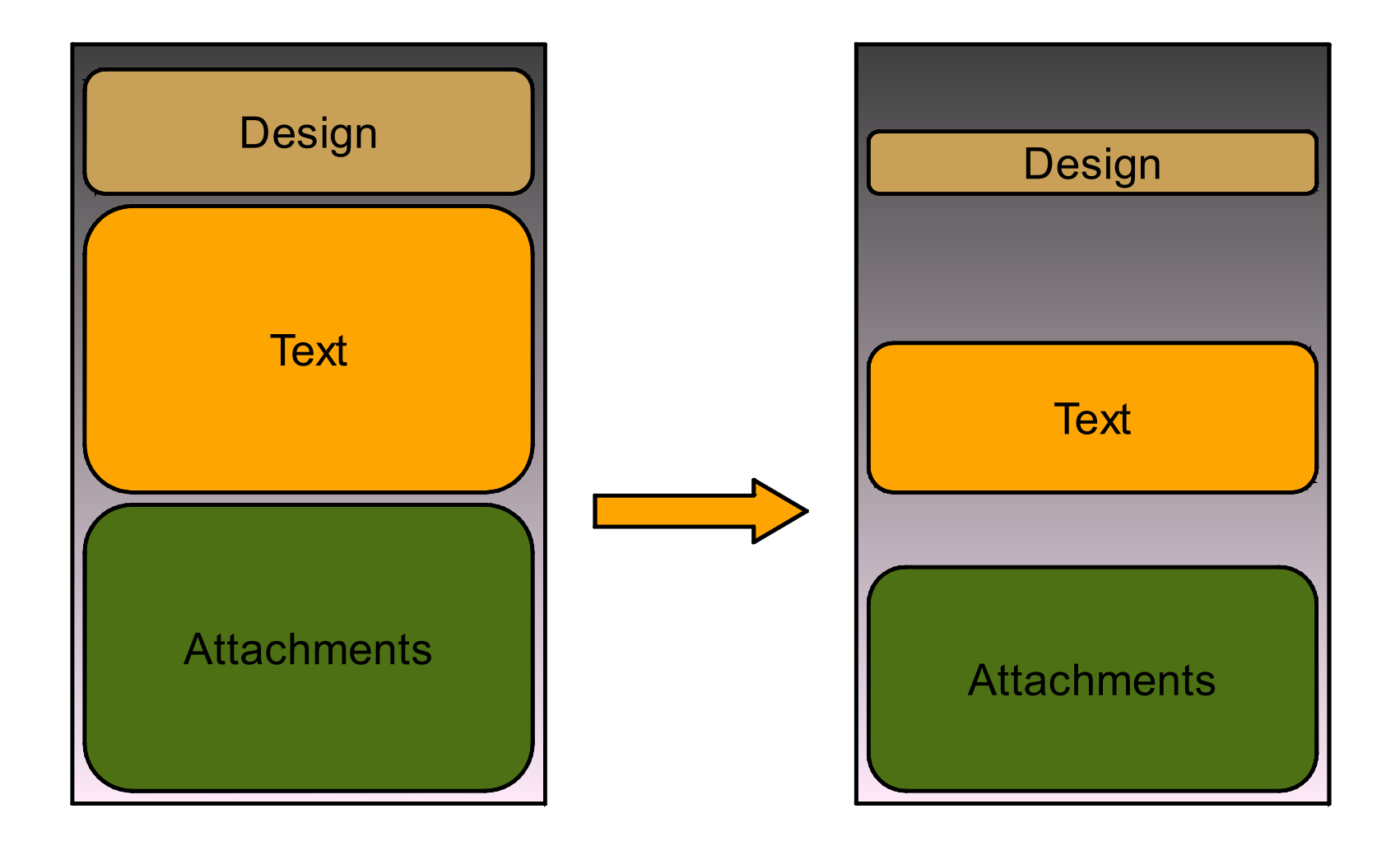

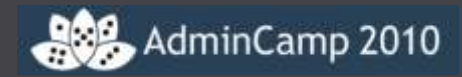

# DAOS Estimator

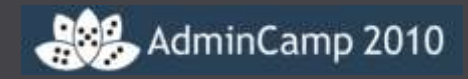

#### Kostenloses Tool zur Vorbereitung des DAOS Rollout

• Download: http://www-01.ibm.com/support/docview.wss? rs=463&uid=swg24021920

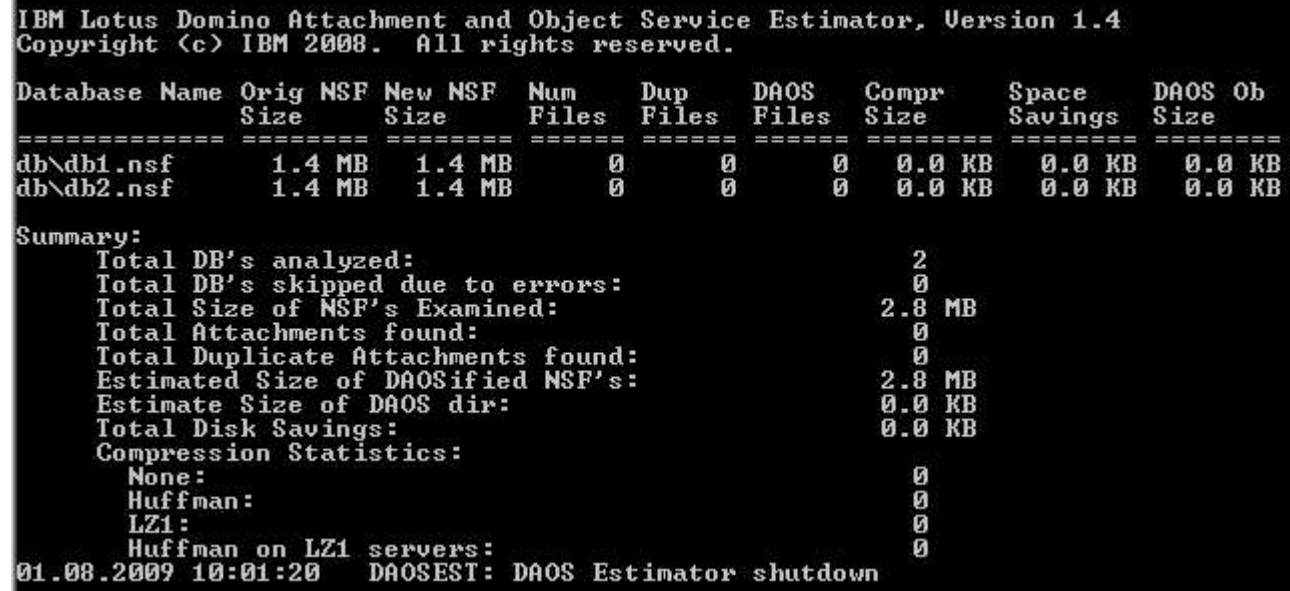

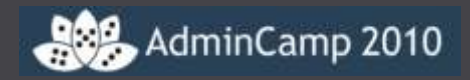

- Beim DAOS Estimator gibt es eine große Lücke bei der Darstellung von Attachments zwischen 64k und 1 MB
	- DAOSEST\_BUCKETS=16,64,128,256,512,768,1024,2048,3072,4096
	- Diese Einstellung in der notes.ini ändert die Darstellung wie folgt:
	- 16K, 64K, 128K, 256K, 512K, 768K, 1MB, 2MB, 3MB and 4MB
- Source: Lotus Software Knowledge Base
	- http://www-01.ibm.com/support/docview.wss? rs=0&q1=1418102&uid=swg21418102

# **LZ1 != HUFFMAN**

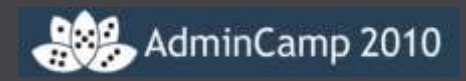

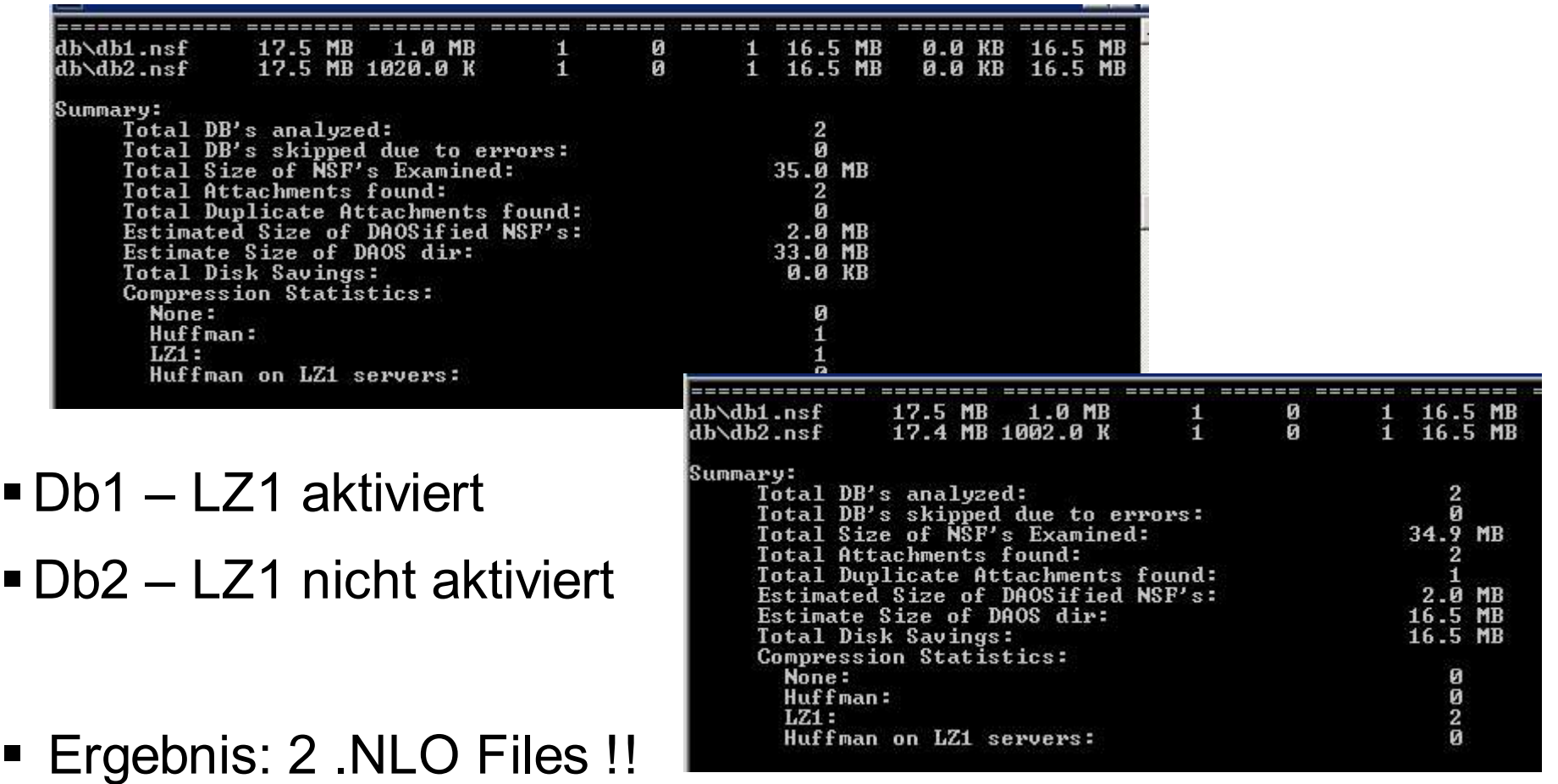

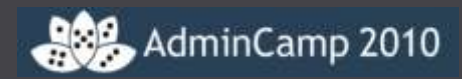

# D A O S

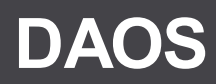

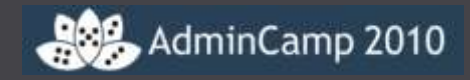

- Domino Attachment Object Service
- Anhänge werden nicht mehr in der Anwendung gespeichert
- Anhänge werden als NLO (Notes Large Object ) gespeichert
- Das Notes Dokument enthält nur noch ein Ticket
- Trennung von statischen und dynamischen Daten
- Bit-identische Anhänge werden nur noch einmal als NLO im DAOS Repository gespeichert
- Für den Anwender und Programme von Drittanbietern ist DAOS Volkommen transparent

### **Voraussetzungen für DAOS**

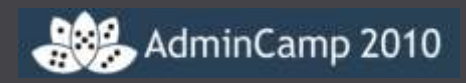

- Domino 8.5 ( ODS 51)
- SHARED MAIL OFF
- Transaktionsprotokollierung
- DAOS Repository erstellen
- DAOS auf dem Server aktivieren
- DAOS auf Anwendungen aktivieren

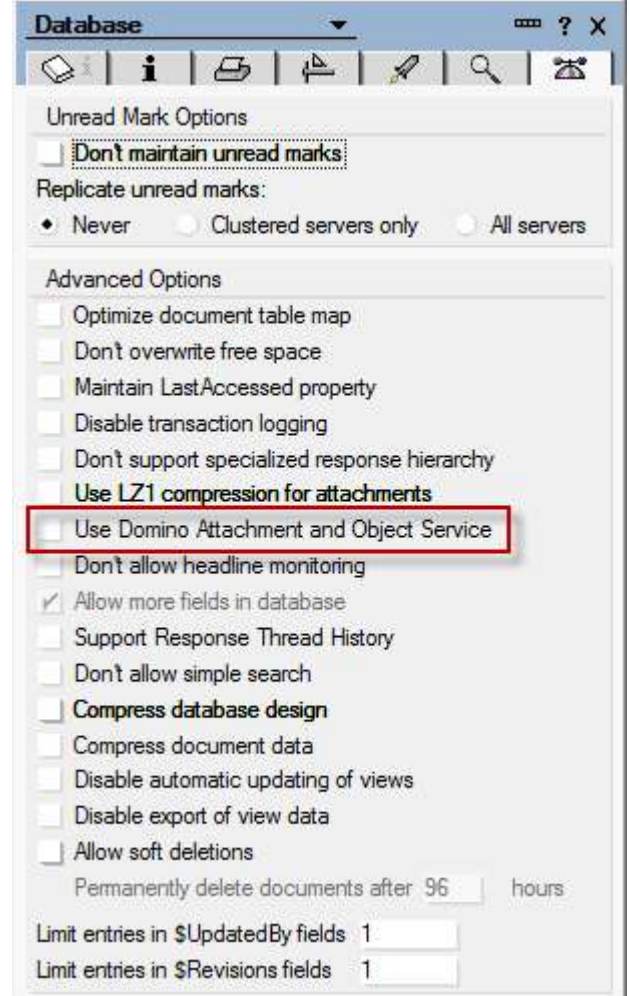

#### **Shared Mail abschalten**

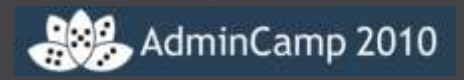

- Serverdocument Shared Mail
- Field Shared Mail = None
- "Load object unlink shared.nsf"

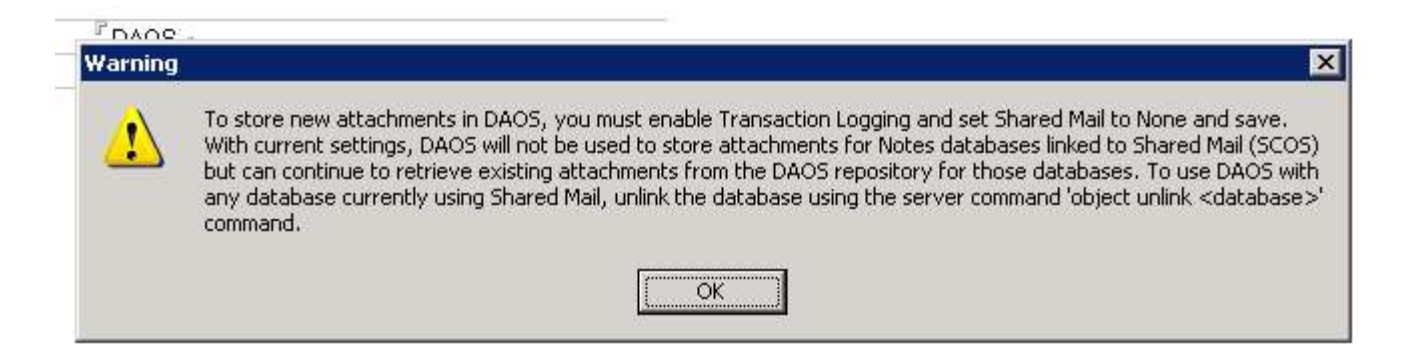

## **Transaktionsprotokollierung**

dminCamp 2010

- Serverdokument Transactional Logging
- Wird zwingend für DAOS benötigt
- Separates Laufwerk verwenden.
- Ordner für LOG erstellen
- Protokollmethode
	- Circular
		- » 4GB Limit
	- **Archive** 
		- » Keine Größenbegrenzung. Dateien werden vom Backup Programm gelöscht
	- **Linear** 
		- » Wie circular, aber ohne Größenbegrenzung
- CREATE\_R85\_LOG=1
- Erfordert Neustart des Servers

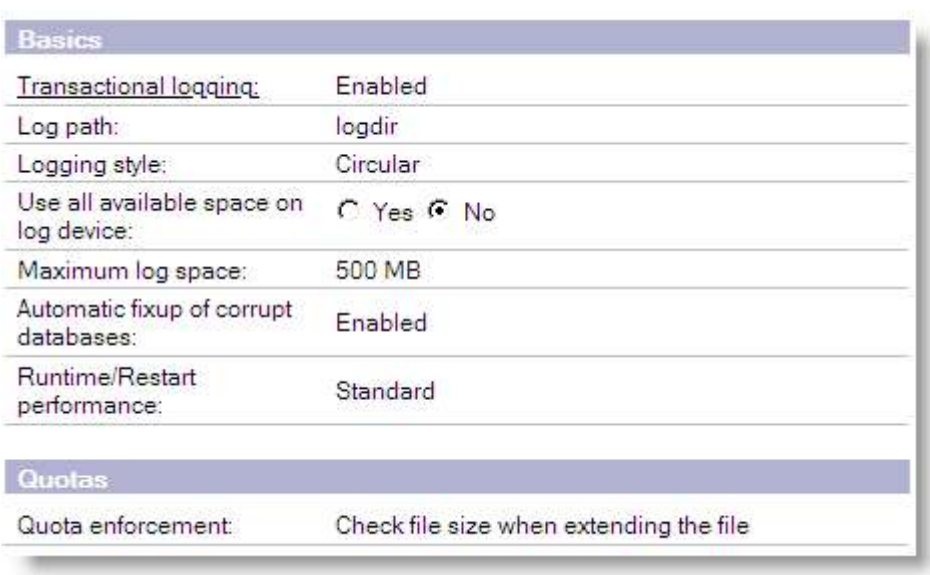

# **DAOS Repository**

dminCamp 2010

- Separates Laufwerk verwenden
- SAN, NAS
- Jeder Server hat sein eigenes **Repository** 
	- Max.1.000 Unterverzeichnisse
	- Max 40.000 .NLO / Verzeichnis
	- $= 40.000.000$  eindeutige .NLOs
	- Daos.cfg ( im Domino Data Directory)
	- Daoscat.nsf
- .NLO wird per default mit der ServerID verschlüsselt
	- Abschalten mit DAOS\_ENCRYPT\_NLO=0
- Repository in Backupstrategie einplanen

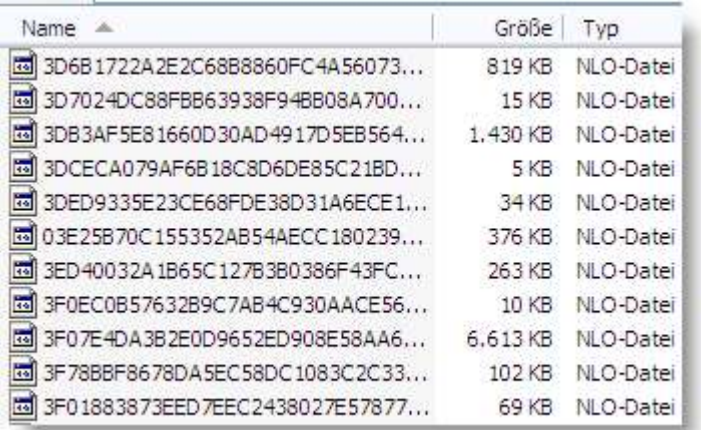

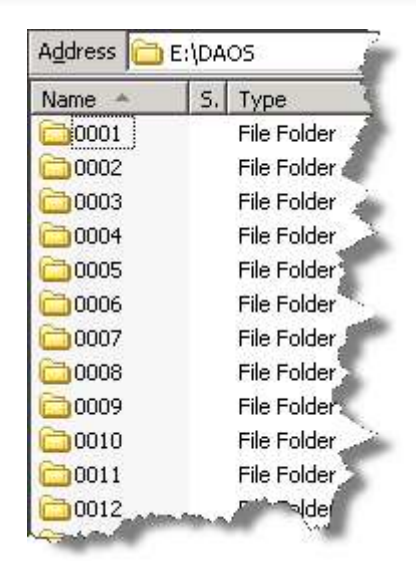

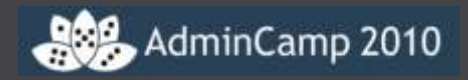

- Kann der Wert für die max. Anzahl von .NLO pro Unterverzeichnissen geändert werden?
- **Ja, DAOS MAX FILES PER SUBCONTAINER=40000**
- Kann Performanceprobleme verursachen
- Nachträgliches Ändern ändert nicht die bestehende Struktur. Dateien werden lediglich ab dem Zeitpunkt der Aktivierung entsprechend den neuen Vorgaben auf die Verzeichnisse verteilt.
- Bei Reduzierung des Wertes reduziert sich auch die Anzahl der insgesamt möglichen .NLO
	- 1.000 \* DAOS\_MAX\_FILES\_PER\_SUBCONTAINER = MAX\_NLO

# **DAOS auf dem Server aktivieren**

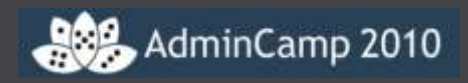

- Serverdokument DAOS
- Minimale Größe für Anhänge
	- DEFAULT 4kB, empfohlen 64kB (= DEFAULT ab 8.5.1)
	- Besten Wert mit DAOS Estimator ermitteln
- DAOS Basispfad
	- Außerhalb vom data directory!
- Wann wird ein Objekt im Repository gelöscht
	- Hängt ab von der Backupstrategie
	- 0 Tage = sofort, wenn der refcount =  $0$
	- An der Serverkonsole: TELL DAOSMGR PRUNE 0
- DAOS wird nach Neustart des Servers aktiviert
- show server

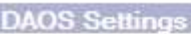

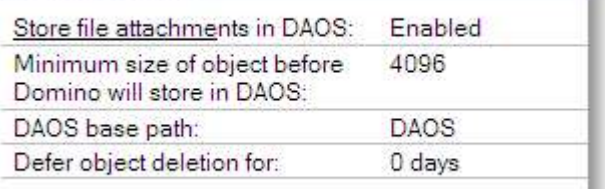

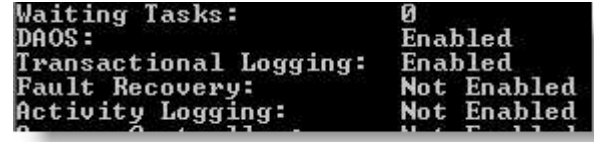

## **DAOS auf Datenbanken aktivieren**

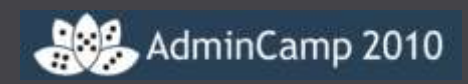

- Datenbank  $\rightarrow$  Eigenschaften  $\rightarrow$ "propeller hat" für einzelne Datenbanken
- Verwenden Sie den Adminclient für die Aktivierung mehrerer Datenbanken
- Gültig für neue Attachments!
- Bestehende Attachments werden mit folgendem Befehl in das DAOS Repository übernommen
	- Load compact –c –DAOS ON <Path\NSFs>

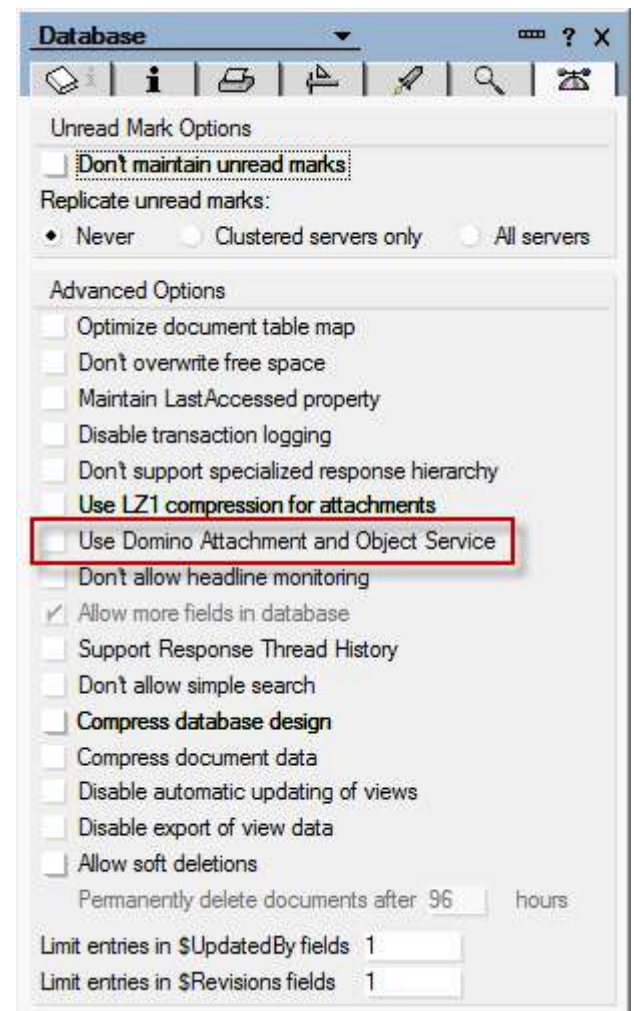

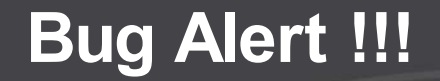

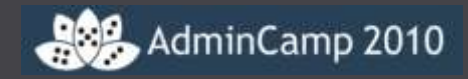

**- load compact -c –DAOS ON mail** (ohne Backslash am Ende) aktiviert DAOS auf allen Datenbanken auf dem gesamten Server.

- ■In Lotus Software Knowledge Base #1410926 dokumentiert
- SPR AHOE7XHM9J (fixed in 8.5.2)

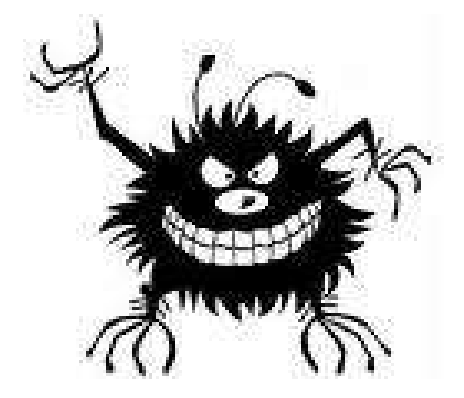

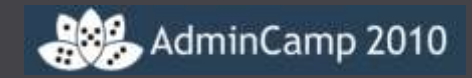

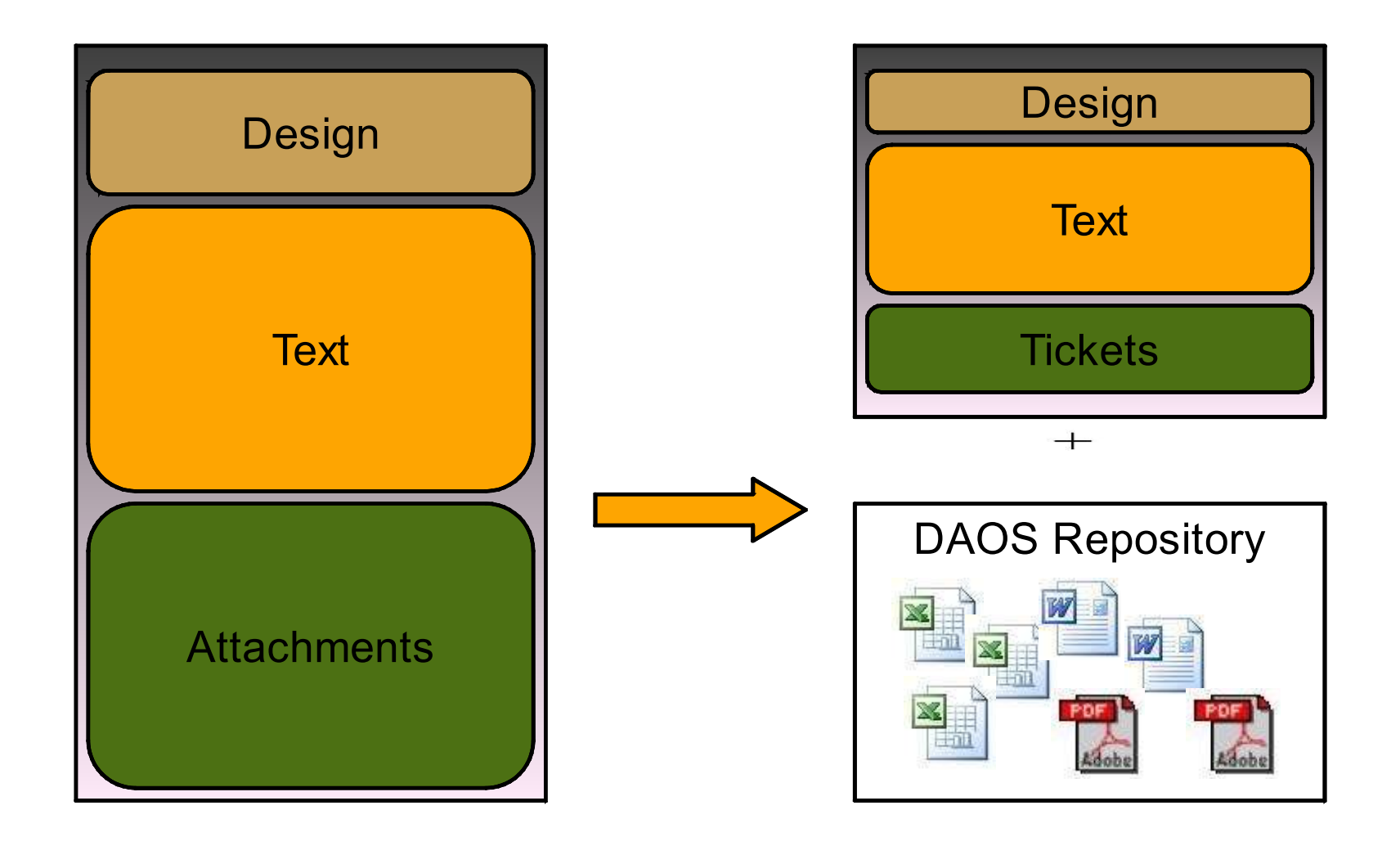

#### **Die Transaktionsprotokoll Falle**

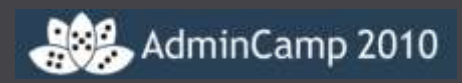

- load compact –c –DAOS ON
- **Kein Attachment wird ins DAOS** Repository übernommen
- $\blacksquare$  tell daosmgr dbsummary count  $= 0$

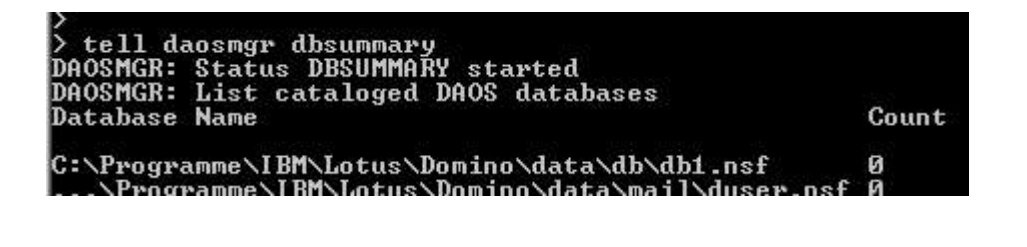

load compact -c **-T** -DAOS on

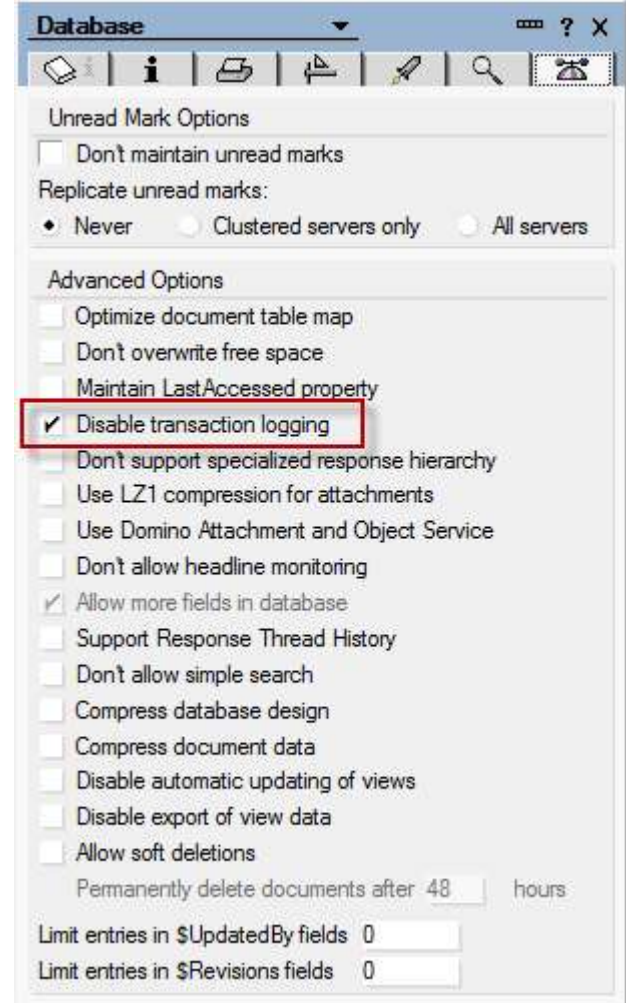

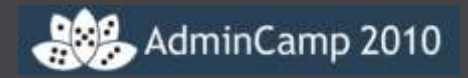

- DAOS ist ein Serverfeature!
- Bei einer lokalen Replik auf dem Client werden auch die Anhänge in der Replik gespeichert.
- Das gilt auch für Repliken auf Servern, auf denen DAOS nicht aktiv ist
- Jeder Server im Cluster hat sein eigenes DAOS Repository.

## **DAOS und Replizierung**

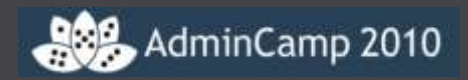

- Client  $\rightarrow$  Server (ab Release 8.5.1)
	- Bekannte Anhänge werden nicht auf den Server übertragen = "smart replication"
		- Mailweiterleitung
		- Antwort mit Historie
- Server  $\rightarrow$  Server (ab Release 8.5.1)
	- Bekannte Anhänge werden nicht auf den Zielserver übertragen
- ■8 neue Statistiken
	- show stat DAOS

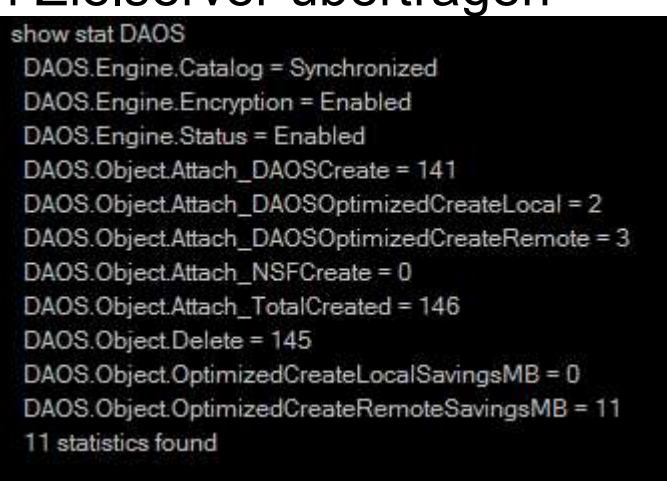

## **DAOS und Replizierung**

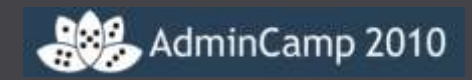

#### Domino 8.5

- ▼ Check Access for New Replica Creation DI.
	- COMM1/Witte/de performed action on: 04.09 13:45
- Accelerated Create Replica N
	- bò. COMM1/Witte/de performed action on: 04.09 13:46

### Domino 8.5.1

Ø)

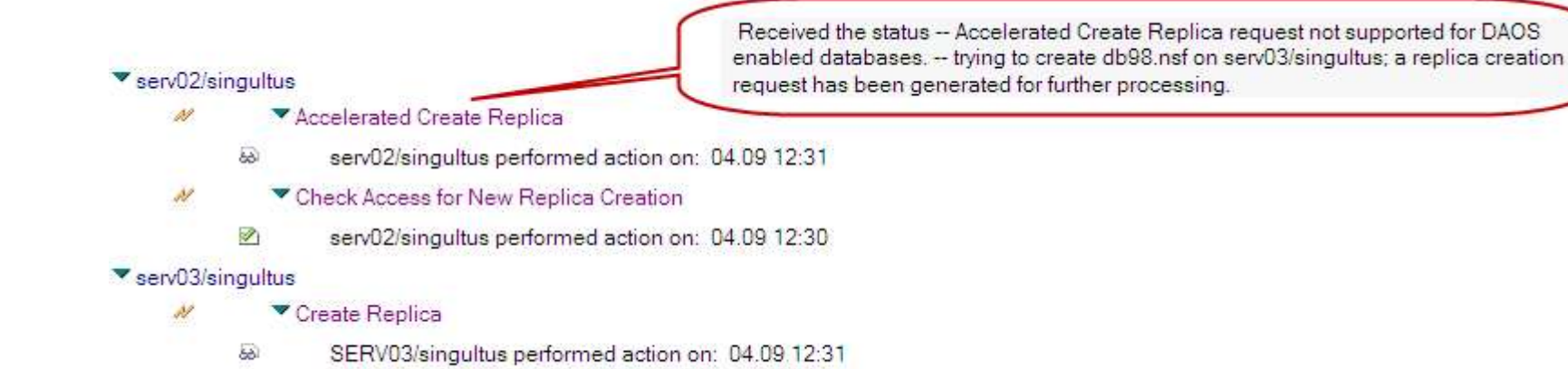

#### Achtung!!: ADMINP\_ACCELERATED\_REPLICA\_OVERRIDE=4 !!

### **DAOS und Replizierung**

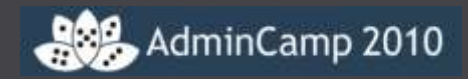

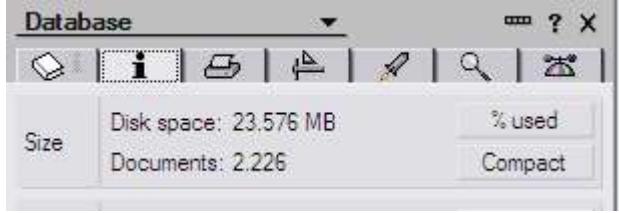

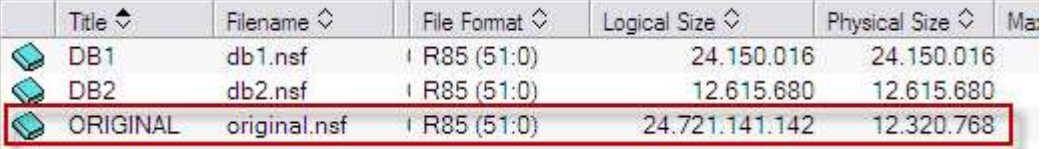

26.09.2009 12:06:56 Replicator added 2.339 document(s) to db\original.nsf from serv02/singultus db\original.nsf 26.09.2009 12:06:56 Finished replication with server serv02/singultus 26.09.2009 12:06:56 Database Replicator shutdown Chronos: Performing hourly full text indexing<br>Chronos: Performing hourly full text indexing<br>Admin Process: Searching Administration Requests database 26.09.2009 12:20:00 26.09.2009 12:20:00<br>26.09.2009 12:36:34 sh stat daos sh stat daos<br>
DAOS.Engine.Catalog = Synchronized<br>
DAOS.Engine.Status = Enabled<br>
DAOS.Object.Attach\_DAOSCreate = 1<br>
DAOS.Object.Attach\_DAOSCreate = 1<br>
DAOS.Object.Attach\_DAOSOptimizedCreateLocal = <del>8</del><br>
DAOS.Object.Attach\_DA DAOS.Object.Attach\_DAOSOptimizedCreateLucal -<br>DAOS.Object.Attach\_DAOSOptimizedCreateRemote - 2225<br>DAOS.Object.Attach\_NSFCreate = 0<br>DAOS.Object.Delete = 0<br>DAOS.Object.Delete = 0<br>DAOS.Object.OptimizedCreateLocalSavingsMB = 0 DHOS.Object.OptimizedCreateLocalSavingsMB = 23553<br>DAOS.Object.OptimizedCreateRemoteSavingsMB = 23553<br>11 statistics found

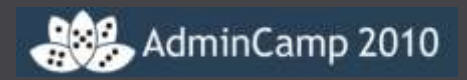

- **RM\_NO\_LOG\_OBJECTS\_IN\_MAILBOX aus notes.ini** entfernen
- DAOS auf allen mail.box Dateien aktivieren
- DAOS auf allen Maildateien der Anwender aktivieren
- Erhöht die Performance bei der Mailzustellung

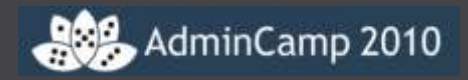

- Ergibt mehr .NLO Dateien als ohne Verschlüsselung
	- User A schickt eine verschlüsselte Mail an User B
	- User B schickt ein verschlüsselte Mail mit dem gleichen Anhang an User A
	- Insgesamt werden 4 .NLO Dateien im Repository gespeichert
- In diesem Fall gibt es also keine Platzersparnis. Dennoch ergibt sich durch die Trennung von statischen und dynamischen Daten eine Verbesserung der Performance

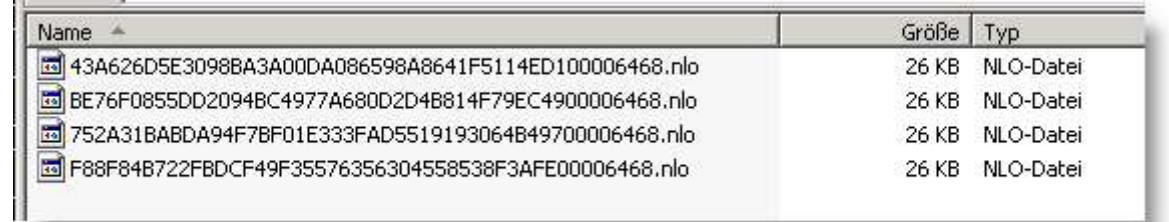

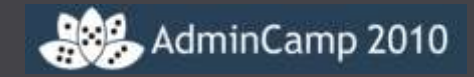

#### **DAOS und Quotas**

- Technote: 1405456
- Verhalten abhängig von den Quota Einstellungen
- Belegter Speicherplatz beim Einfügen einer Note prüfen
	- Überprüft die physikalische Größe der Datenbank ( ohne Anhänge )
	- Beim Deaktivieren von DAOS kann es aufgrund des 64GB Limits für die maximale Datenbankgröße zu Problemen kommen
- Dateigröße beim Vergrößern der Datenbank prüfen
- Dateigröße beim Einfügen einer Note prüfen
	- Überprüft die logische Größe der Datenbank ( mit Anhänge )

#### **daoscat.nsf synchron halten**

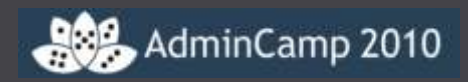

- NICHT über DDM!!
- Programmdokument verwenden
- **tell daosmgr resync**
- 8.5.1 IF1 ermöglicht ein schnelleres Resync der daoscat.nsf.
- Der neue Schalter aktualisiert die DIT und den DOI, ohne jede Datenbank zu überprüfen und den refcount zu aktualisieren.

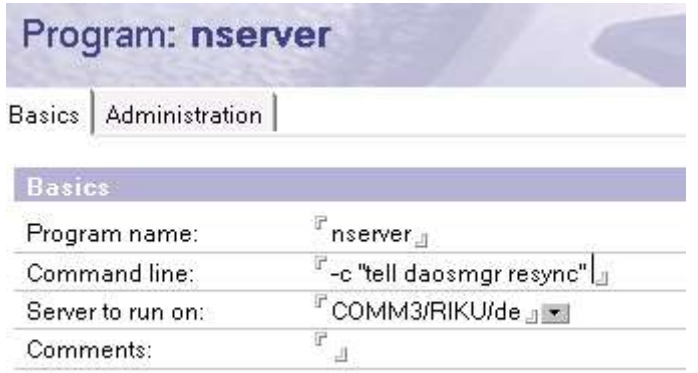

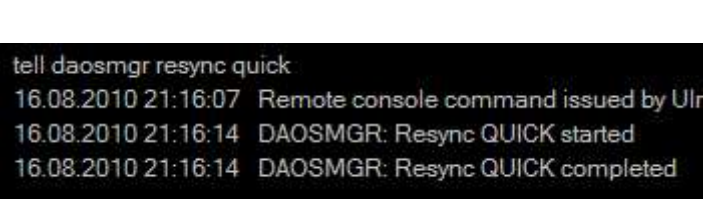

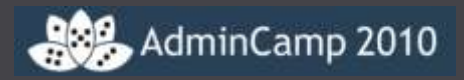

- DDM enthält einen Hinweis auf die erste Datenbank, die das "Needs Resync" ausgelöst hat.
- Wenn sich die Ursache nicht genau ermitteln lässt, dann:
- odebug threadid=1 console\_log\_enabled=1 daos\_logging=<path/daos.txt>STATE\_CHANGE
- In 8.5.2 wurden viele der Umstände adressiert, die zu einem "Needs Resync" führen können (SPR# RCOR83NLQK)

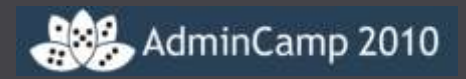

- Was passiert, wenn DAOS wieder abgeschaltet wird
- ■In den Datenbankeigenschaften
	- Wenn sich **keine** Anhänge in einer Datenbank befinden passiert nichts
	- Wenn sich Anhänge in einer Datenbank befinden
		- Im Adminclient wechselt der Status der Datenbank in der Übersicht zu "Read Only / Nur Lesen"
		- DAOS funktioniert weiter. Es werden aber keine neuen Anhänge mehr im Repository gespeichert. Neue Anhänge verbleiben in der Datenbank
- **Im Serverdokument** 
	- Wie bei den Datenbankeigenschaften

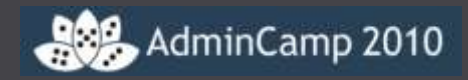

- Das NLO wurde auf Betriebssystemebene gelöscht
- **TELL DAOSMGR LISTNLO MISSING <application.nsf>**
- Ergebnis wird per Default in das data Verzeichnis geschrieben

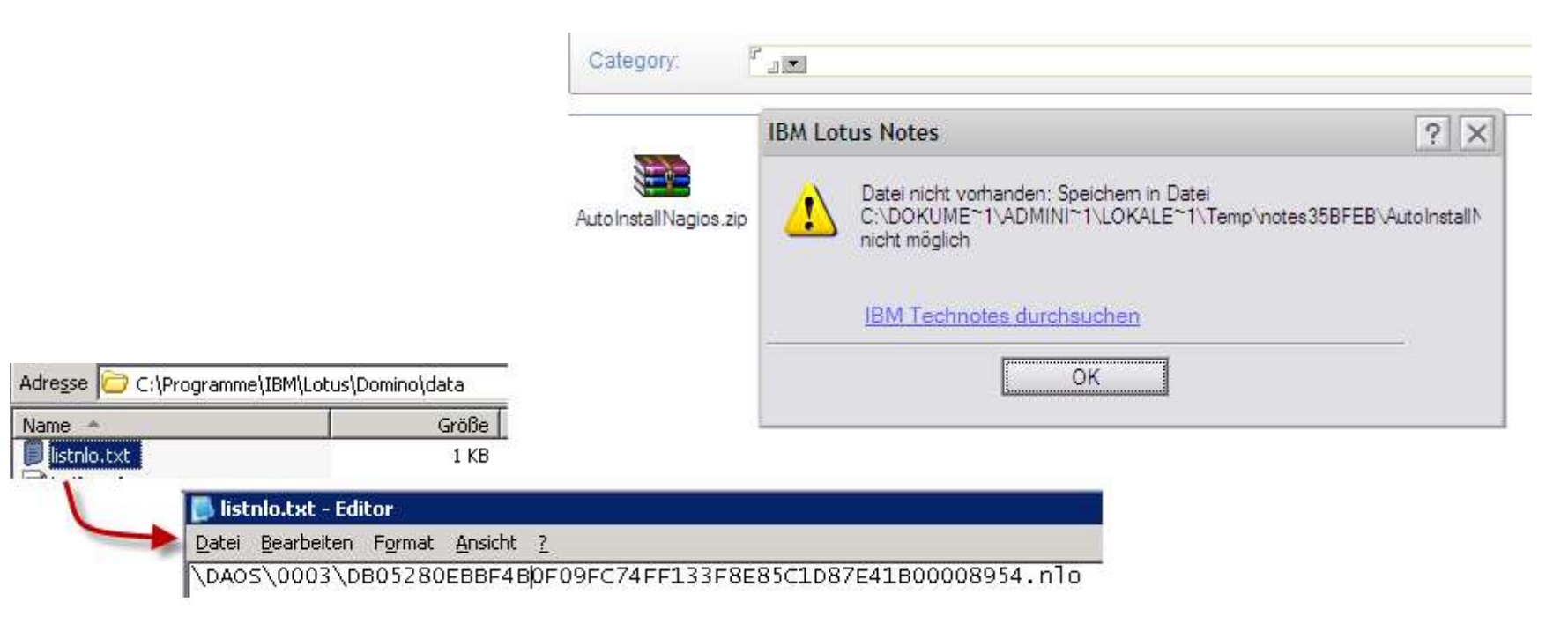

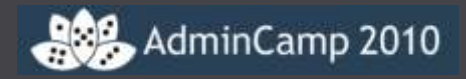

#### Domino 8.5.2 erweitert die Optionen des daosmgr

- Fehlende NLOs können nun über alle Datenbanken eines Verzeichnisses gesucht werden
	- tell daosmgr listnlo missing mail

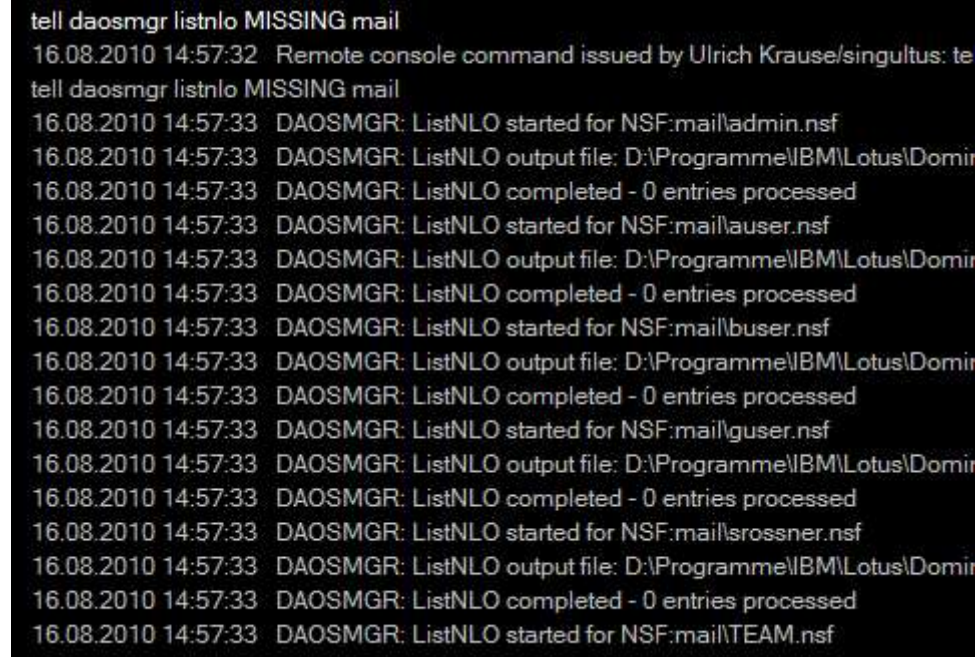

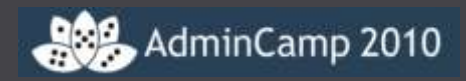

- Die Datenbank wurde auf Betriebssystemebene gelöscht
- Fehlermeldung beim Serverstart
	- *Informational The DAOS catalog is not synchronized. Deletions will be postponed. Please run 'tell daosmgr resync' at the next convenient opportunity to re-synchronize*.
- Wurde die Datenbank zufällig gelöscht?
	- Nein
		- TELL DAOSMGR RESYNC oder RESYNC FORCE
	- Ja
		- Aus dem ( hoffentlich vorhandenem ) Backup zurückholen
		- Eine neue Replik von einem Clusterserver erstellen
- Gleiche Fehlermeldung, wenn Datenbanken auf Betriebssystemebene verschoben werden

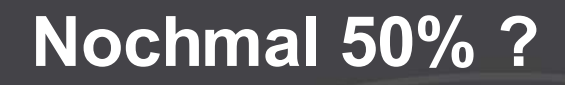

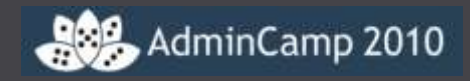

- Wenn wir die Verschlüsselung mit der ServerID abschalten können, dann können wir doch alle NLO in nur einem Repository speichern, oder ? …
- **Theoretisch schon**
- Das Ganze ist nur experimentell
- Funktioniert nicht, weil jeder Server eine eigene daoscat.nsf besitzt
- Würde beim Löschen von nicht mehr referenzierten Dokumenten Probleme bereiten

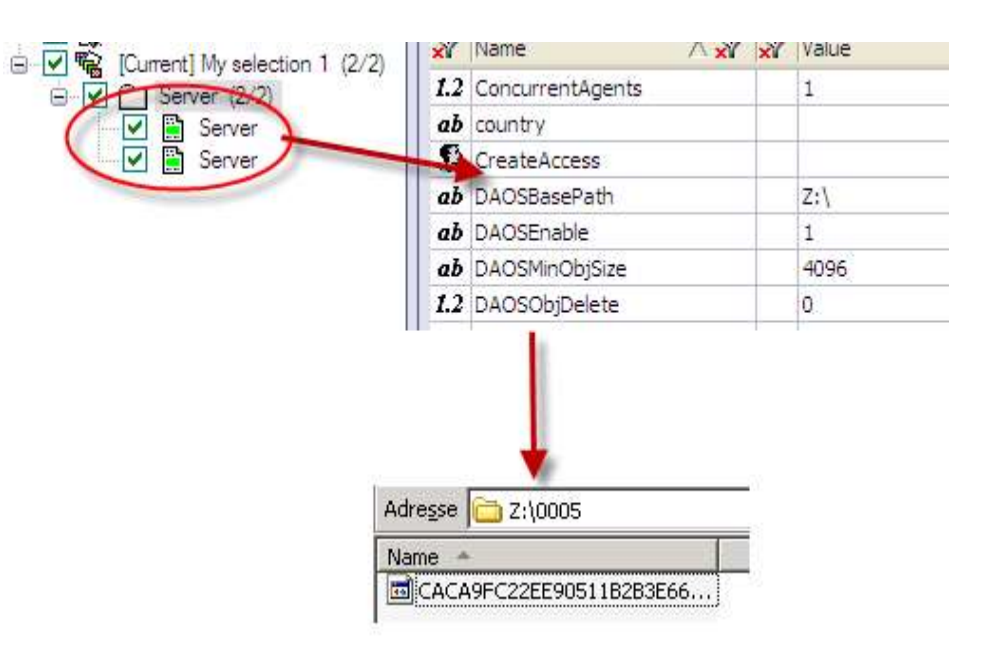

# **DAOS und Nagios**

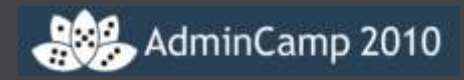

#### Catalog.Status

Repository.Size

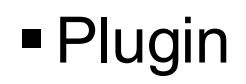

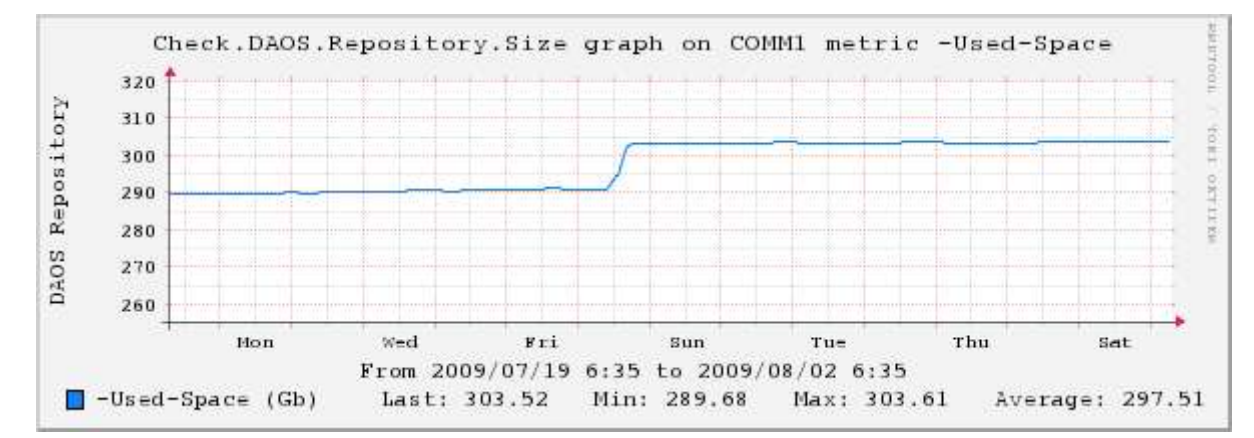

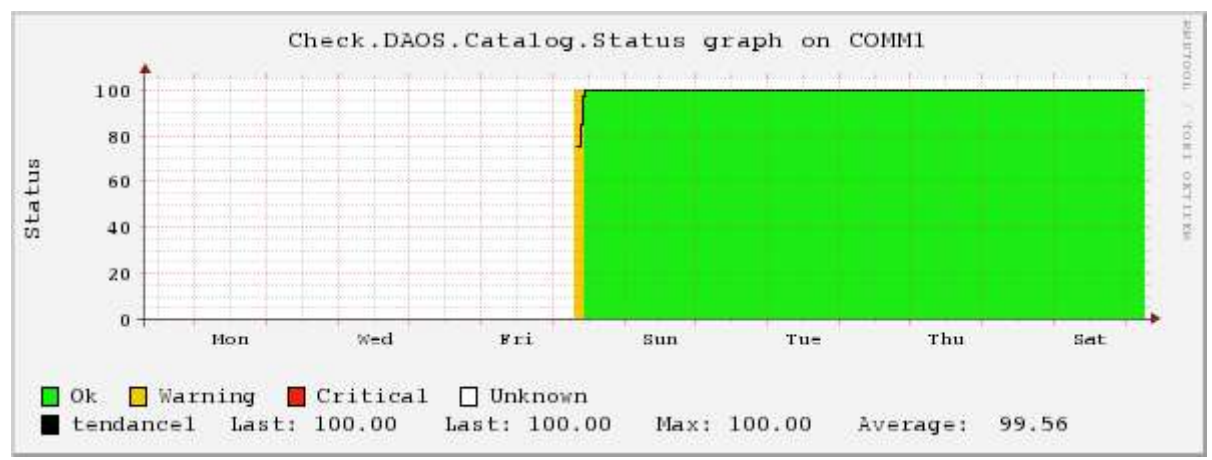

## **DAOS und Statistiken**

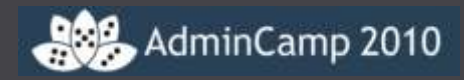

#### Windows:

@echo off

setlocal

C:\WINDOWS\system32\cmd.exe

C:\>dirs g:\programme\IBM\Lotus\Domino\data\daos<br>484 Datei(en) 348.019.981 Bytes  $c:\vee\vee$ 

```
for /f "tokens=*" %%a in ('dir/w/s %1 ^|findstr "Datei(en)"') do (
```
set info=%%a

```
)
```
echo %info%

#### Linux:

```
#!/bin/sh
REPOSITORY=/local/daos
                                                      comm3:/etc/init.d # cat /local/daos.txt
OUTFILE=/local/daos.txt
                                                     12-03-2010 / 26235 / 18743907789
                                                     13-03-2010 / 31540 / 23090378662
fCount=`find $REPOSITORY -type f | wc -l`
                                                      comm3:/etc/init.d #
fSize=`du -ksb $REPOSITORY`
IFS="''/"array=($fSize)
fDate=\frac{2}{3}(date +\frac{2}{3}de -\frac{2}{3}m-\frac{2}{3}Y')echo $fDate / $fCount / ${array[0]}>> $OUTFILE
```
- Enthält Informationen zu Anzahl und Größe von NLO Dateien
- Wird beim Serverstart neu erstellt, wenn sie gelöscht wurde
- Wird beim Herunterfahren des Servers aktualisiert
- Muss nicht gesichert werden; nicht zurücksichern !!

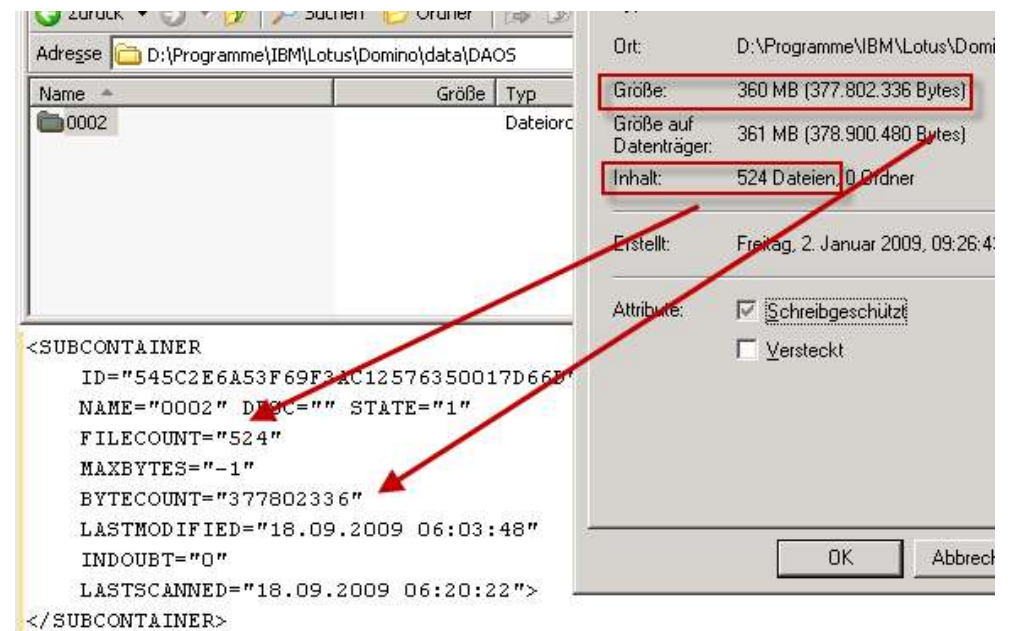

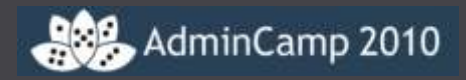

- Enthält Index und refcount der NLO Dateien
- Enthält Index aller Anwendungen, die DAOS verwenden
- Enthält keine Ansichten; Für Entwickler gibt es nichts zu sehen
- Wird bei einem Resync neu erstellt
- Wird beim Serverstart neu erstellt, wenn sie gelöscht wurde
- Nicht sichern oder zurücksichern!!

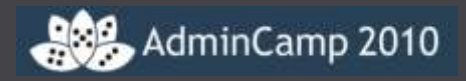

- Neue Spalten für DAOS
	- Logical size
	- Physical size
	- DAOS status
	- DAOS count
	- DAOS size
- Neue Spalten für die Komprimierung

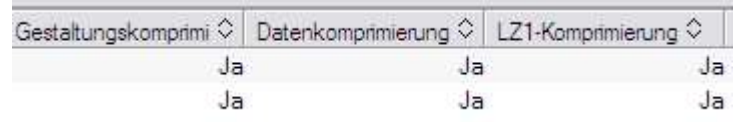

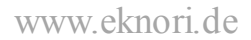

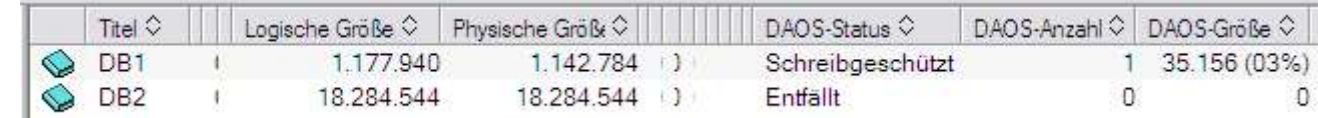

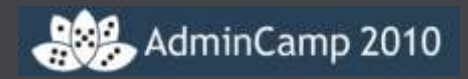

- Keine Änderung der Strategie bei .nsf Dateien
- Ein zusätzlicher Job muss für .NLO Dateien eingeplant werden
- NLO Dateien benötigen keinen speziell Agenten oder Software
- **WICHTIG**: die Reihenfolge
	- Wenn der Server während des Backups läuft
		- NSF vor NLO sichern
	- Wenn der Server während des Backups heruntergefahren ist
		- Reihenfolge nach Belieben
- **IBM Technote # 1358548 DAOS Backup und Restore**

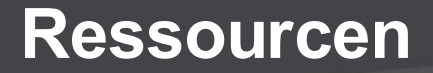

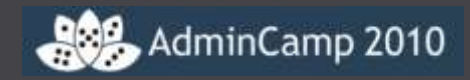

#### DAOS Wiki

- http://www-10.lotus.com/ldd/dominowiki.nsf/archive? openview&title=DAOS&type=cat&cat=null&tag=DAOS
- DAOS Backup and Restore
	- http://www-10.lotus.com/ldd/dominowiki.nsf/dx/daosbackup-and-restore

#### DAOS Estimator

• http://www.ibm.com/support/docview.wss?rs=463&uid=swg24021920

#### DAOS Technical Overview

- http://www.nelotus.org/A55CBA/nelotus.nsf/87fde291d7608ada852564c9006eeba5/ b6523e7f4b15585b862575b5004d3488/\$FILE/DAOSTechnicalOverview\_NELotus.pdf
- Open Mic 16-June-2010
	- http://www-01.ibm.com/support/docview.wss?uid=swg21432989

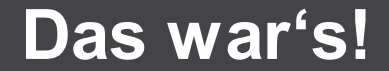

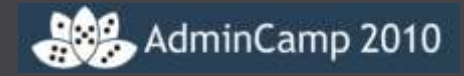

Kontakt:

**ulrich.krause@eknori.de**

## Danke

dank u wel

merci

Thank you

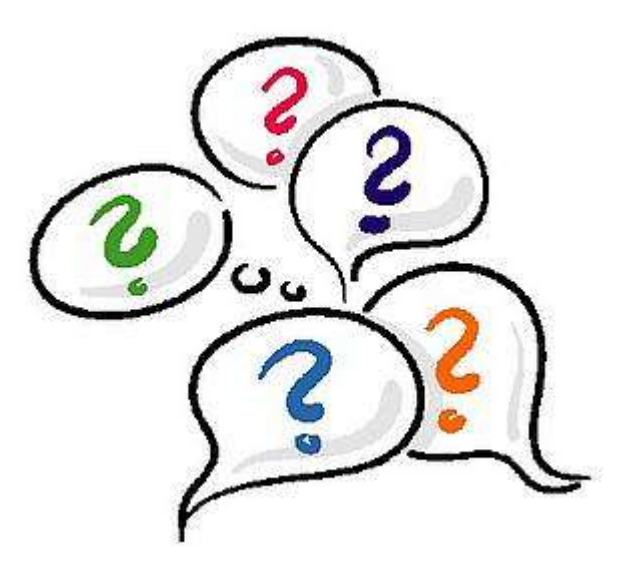